# **Web aplikacija za rješavanje sustava linearnih jednadžbi Cramerovom metodom**

**Opačak, Ilija**

**Undergraduate thesis / Završni rad**

**2022**

*Degree Grantor / Ustanova koja je dodijelila akademski / stručni stupanj:* **Josip Juraj Strossmayer University of Osijek, Faculty of Electrical Engineering, Computer Science and Information Technology Osijek / Sveučilište Josipa Jurja Strossmayera u Osijeku, Fakultet elektrotehnike, računarstva i informacijskih tehnologija Osijek**

*Permanent link / Trajna poveznica:* <https://urn.nsk.hr/urn:nbn:hr:200:945160>

*Rights / Prava:* [In copyright](http://rightsstatements.org/vocab/InC/1.0/) / [Zaštićeno autorskim pravom.](http://rightsstatements.org/vocab/InC/1.0/)

*Download date / Datum preuzimanja:* **2024-11-08**

*Repository / Repozitorij:*

[Faculty of Electrical Engineering, Computer Science](https://repozitorij.etfos.hr) [and Information Technology Osijek](https://repozitorij.etfos.hr)

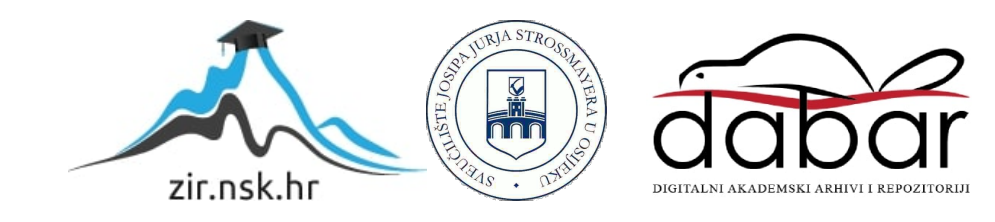

## **SVEUČILIŠTE JOSIPA JURJA STROSSMAYERA U OSIJEKU**

# **FAKULTET ELEKTROTEHNIKE, RAČUNARSTVA I INFORMACIJSKIH TEHNOLOGIJA OSIJEK**

**STRUČNI STUDIJ RAČUNARSTVA** 

# **IZRADA WEB APLIKACIJA ZA RJEŠAVANJE SUSTAVA LINEARNIH JEDNADŽBI CRAMEROVOM METODOM**

**Završni rad**

**Ilija Opačak**

**Osijek, 2021.**

**FERIT** 

FAKULTET ELEKTROTEHNIKE, RAČUNARSTVA<br>INFORMACUSKIH TEHNOLOGIJA OSIJEK<br>Obrazac Z1S: Obrazac za imenovanje Povjerenstva za završni ispit na preddiplomskom stručnom studiju

Osijek, 06.12.2021.

Odboru za završne i diplomske ispite

# Imenovanje Povjerenstva za završni ispit<br>na preddiplomskom stručnom studiju

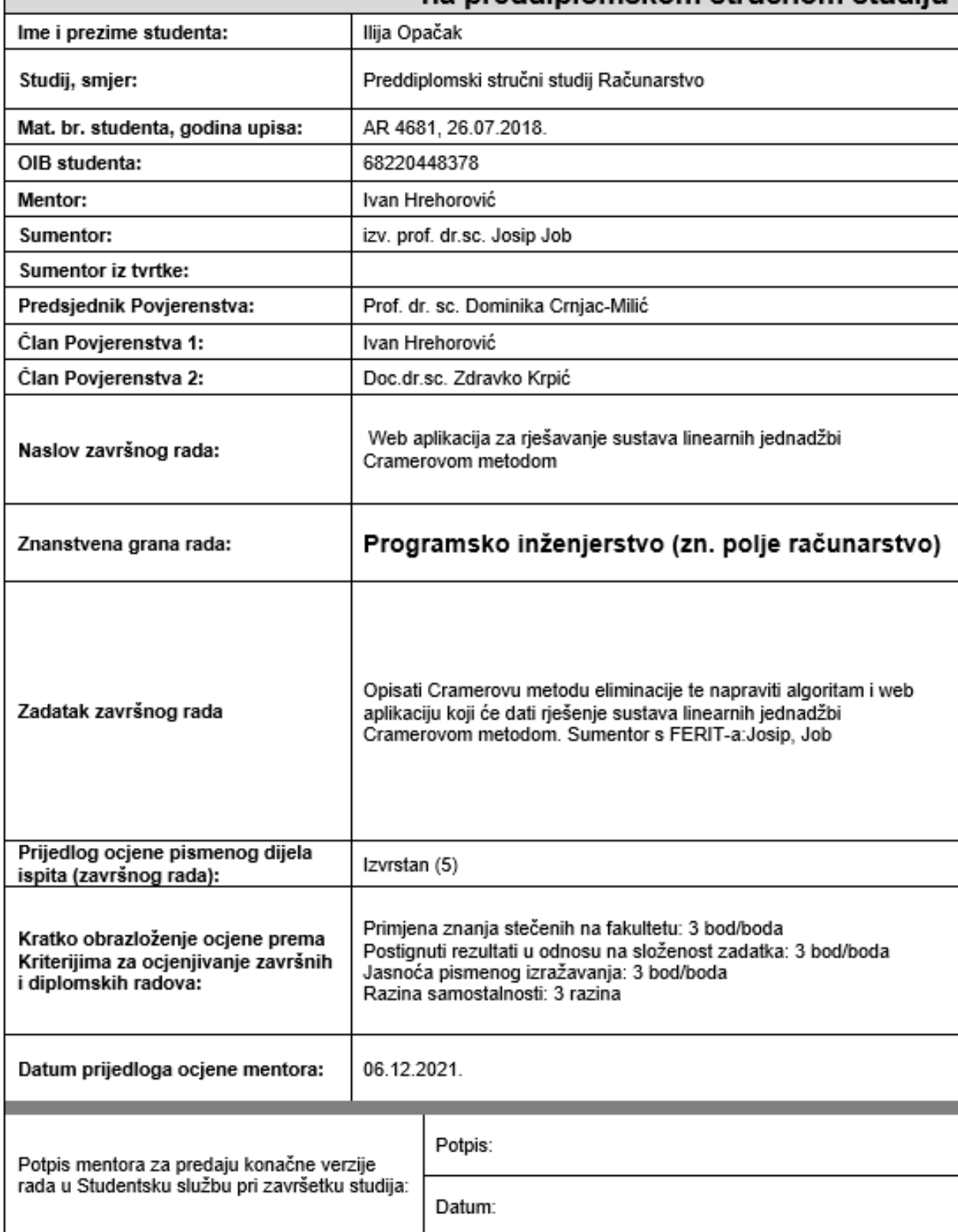

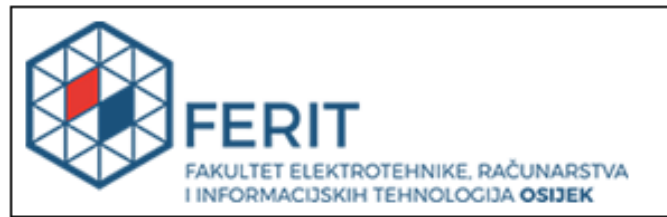

### IZJAVA O ORIGINALNOSTI RADA

Osijek, 10.01.2022.

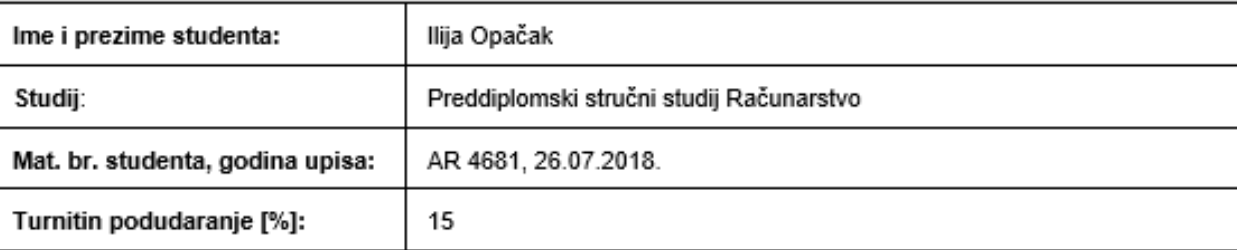

Ovom izjavom izjavljujem da je rad pod nazivom: Web aplikacija za rješavanje sustava linearnih jednadžbi Cramerovom metodom

izrađen pod vodstvom mentora Ivan Hrehorović

i sumentora izv. prof. dr.sc. Josip Job

moj vlastiti rad i prema mom najboljem znanju ne sadrži prethodno objavljene ili neobjavljene pisane materijale drugih osoba, osim onih koji su izričito priznati navođenjem literature i drugih izvora informacija. Izjavljujem da je intelektualni sadržaj navedenog rada proizvod mog vlastitog rada, osim u onom dijelu za koji mi je bila potrebna pomoć mentora, sumentora i drugih osoba, a što je izričito navedeno u radu.

Potpis studenta:

# SADRŽAJ

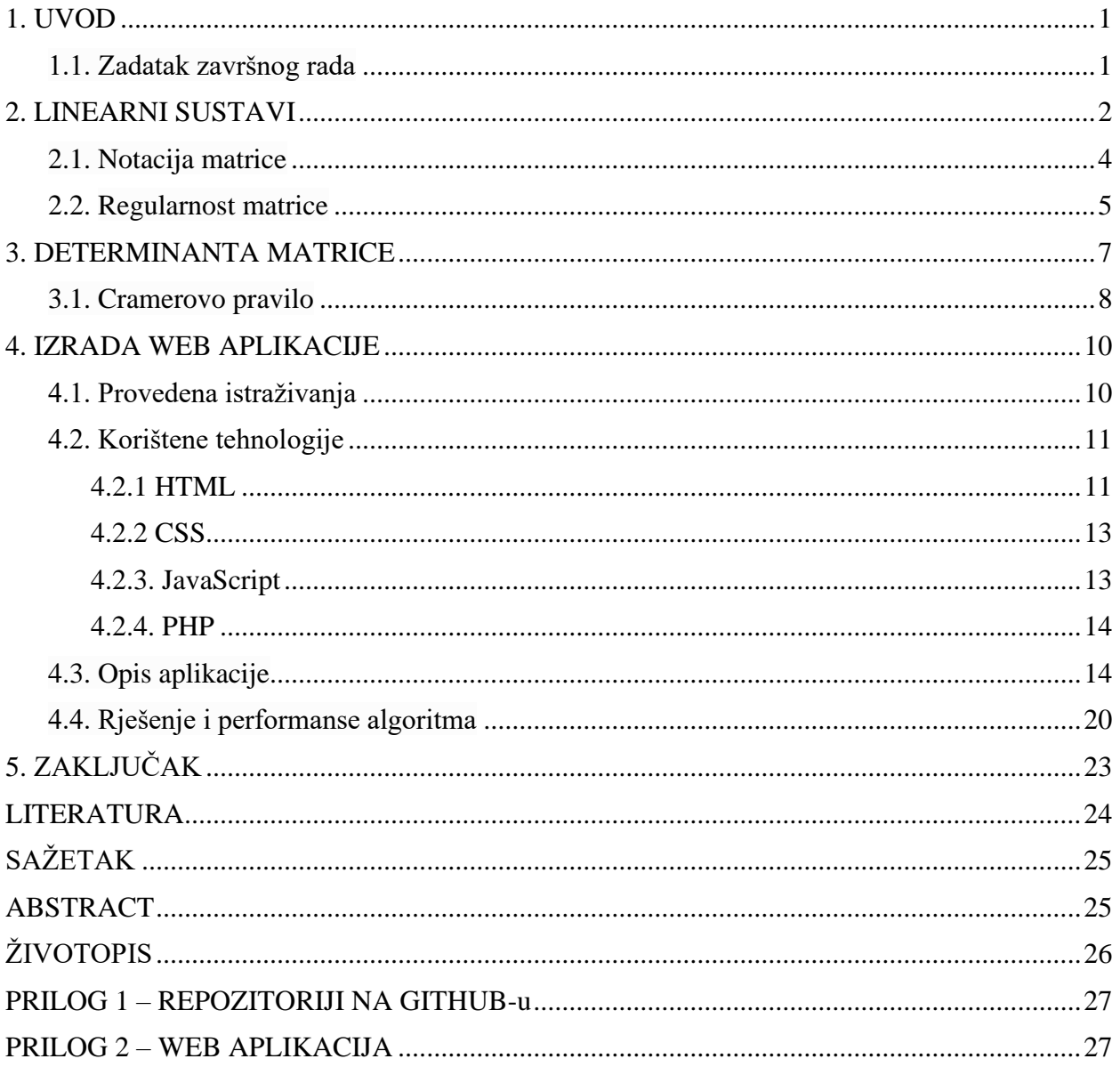

#### <span id="page-5-0"></span> **1. UVOD**

Radom se žele prikazati osnovni načini rješavanja sustava linearnih jednadžbi te rješavanje sustava linearnih jednadžbi pomoću Cramerove metode. Također, prolazi se kroz osnovna obilježja sustava linearnih jednadžbi i njihovu matričnu notaciju.

Svrha završnog rada je istražiti i opisati rješavanje sustava linearnih jednadžbi Cramerovom metodom, dok se u praktičnom dijelu koristeći web tehnologije poput HTML-a, JavaScript-a i CSS-a koncentrira na izradu same web aplikacije. Korisnici od aplikacije očekuju brz ispis rezultat te jednostavnost sučelja kako bi se olakšalo korištenje web aplikacije.

#### <span id="page-5-1"></span> **1.1. Zadatak završnog rada**

Zadatak završnog rada je istražiti i objasniti sustave linearnih jednadžbi te njihov način rješavanja Cramerovom metodom, zatim prema istraživanju izraditi funkcionalnu web aplikaciju koja rješava sustave linearnih jednadžbi prema Cramerovom pravilu.

#### <span id="page-6-0"></span> **2. LINEARNI SUSTAVI**

Linearna jednadžba u varijablama *x*1,…,*x*<sup>n</sup> je jednadžba koja može biti zapisana u obliku

$$
a_1x_1 + a_2x_2 + \ldots + a_nx_n = b \tag{2-1}
$$

gdje su *b* i koeficijenti *a*1,…,*a*<sup>n</sup> realni brojevi, obično unaprijed poznati. Indeks *n* može biti bilo koji cijeli broj. U školskim primjerima i vježbama, *n* je obično između 2 i 5. U stvarnim životnim problemima *n* može biti 50 ili 5000, ili čak i veći.

Jednadžbe

$$
4x_1 - 5x_2 + 2 = x_1 \text{ i } x_2 = 2(\sqrt{6} - x_1) + x_3
$$

su obje linearne jer se mogu presložiti algebarski kao u jednadžbi (2-1):

$$
3x_1 - 5x_2 = -2 \text{ i } 2x_1 + x_2 - x_3 = 2\sqrt{6}
$$

Jednadžbe

$$
4x_1 - 5x_2 = x_1x_2 \ \text{ i } \ x_2 = 2\sqrt{x_1} - 6
$$

nisu linearne zbog prisutnosti  $x_1x_2$ u prvoj jednadžbi i  $\sqrt{x_1}$  u drugoj jednadžbi. Sustav linearnih jednadžbi (ili linearni sustav) je skup jedne ili više linearnih jednadžbi koje uključuju iste varijable, *x*1,…,*x*n. Primjer je:

$$
2x_1 - x_2 + 1.5x_3 = 8
$$
  

$$
x_1 - 4x_3 = -7
$$
 (2-2)

Rješenje sustava je polje (*s*1,*s*2,…,*s*n) brojeva koji čine svaku jednadžbu istinitom kada se vrijednosti *s*1,…,*s*<sup>n</sup> zamjene za *x*1,…,*x*n. Na primjer, (5, 6.5, 3) je rješenje sustava (2-2) jer kada se te vrijednosti zamjene u (2-2) za  $x_1, x_2, x_3$ , jednadžbe se pojednostavljuju u  $8 = 8$  i –7 = 7.[1, str.2]

Skup svih mogućih rješenja naziva se skup rješenja linearnog sustava. Dva linearna sustava se nazivaju ekvivalentnim ako imaju jednak skup rješenja. Prema tome, svako rješenje prvog sustava ujedno je i rješenje drugog sustava, i svako rješenje drugog je rješenje prvog sustava.

Pronalazak skupa rješenja dvaju sustava linearnih jednadžbi s dvije varijable je jednostavno jer se svodi na pronalazak sjecišta dvaju pravaca.

Tipičan problem je

$$
x_1 - 2x_2 = -1
$$
  

$$
x_1 + 3x_2 = 3
$$
 (2-3)

Graf ovih jednadžbi su pravci, koje su označeni s *ℓ*<sup>1</sup> i *ℓ*2*.* Par brojeva (*x*1, *x*2) zadovoljava obje jednadžbe u sustavu ako i samo ako točka(*x*1, *x*2) leži na oba *ℓ*<sup>1</sup> i *ℓ*2*.* Za sustav (2-3), rješenje je jedna točka (3, 2), što se može lako provjeriti (Slika 2.1.).

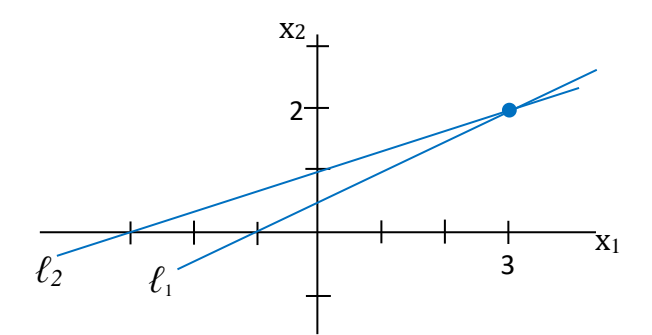

**Slika 2.1.** *Točno jedno rješenje* [1, str.3]

Naravno, dva pravca ne moraju se sjeći u jednoj točki, mogu biti paralelni, ili mogu se podudarati i stoga "sjeći" u svakoj točki pravca. Slika 2.2. prikazuje grafove koji odgovaraju sljedećim sustavima:

(a)  $x_1 - 2x_2 = -1$  (b)  $x_1 - 2x_2 = -1$ 

$$
-x_1+2x_2=\overline{3}
$$

 $-x_1 + 2x_2 = 1$ 

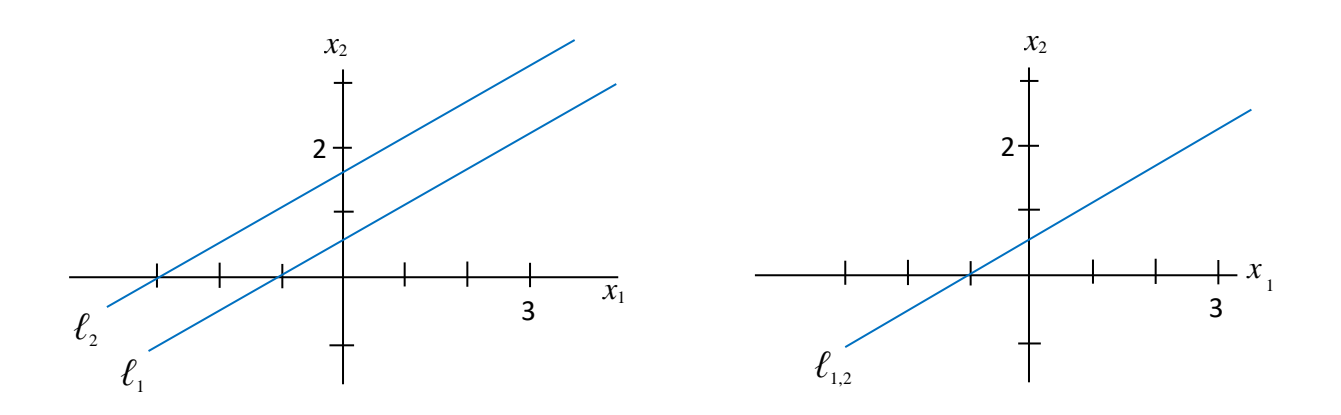

**Slika 2.2.** (a) *Nema rješenja.* (b) *Beskonačno mnogo rješenja.* [1, str.3]

Sustav linearnih jednadžbi može biti:

- 1. bez rješenja, ili
- 2. s točno jednim rješenjem, ili
- 3. s beskonačno mnogo rješenja

Za sustav linearnih jednadžbi vrijedi da je konzistentan ako ima ili jedno rješenje ili beskonačno mnogo rješenja; sustav je nekonzistentan ako nema niti jedno rješenje.[2]

#### <span id="page-8-0"></span> **2.1. Notacija matrice**

Bitne informacije linearnog sustava mogu se kompaktno prikazati kao pravokutan niz koji se naziva matrica. Za dani sustav

$$
x_1 - 2x_2 + x_3 = 0
$$
  
2x<sub>2</sub> - 8x<sub>3</sub> = 8  
5x<sub>1</sub> -5x<sub>3</sub> = 10 (2-4)

sa svim koeficijentima svake varijable poredanih u stupce, matrica

$$
\begin{bmatrix} 1 & -2 & 1 \\ 0 & 2 & -8 \\ 5 & 0 & -5 \end{bmatrix}
$$

se naziva matrica koeficijenata sustava (2-4), a matrica

$$
\begin{bmatrix} 1 & -2 & 1 & 0 \ 0 & 2 & -8 & 8 \ 5 & 0 & -5 & 10 \end{bmatrix}
$$
 (2-5)

se naziva proširena matrica sustava. (Drugi red sadrži nulu jer bi druga jednadžba mogla biti napisana i kao 0ꞏ*x*<sup>1</sup> + 2*x*<sup>2</sup> – 8*x*3 = 8.) Proširena matrica sustava sastoji se od koeficijenata matrice s nadodanim stupcem koji sadrži konstante s desne strane jednadžbe.

Veličina matrice govori o broju redova i stupaca matrice. Proširena matrica (2-5) iznad ima tri reda i četiri stupca te se naziva 3 × 4 matrica. Ako su *m* i *n* pozitivni cijeli brojevi, *m* × *n* je pravokutni niz brojeva s *m* redaka i *n* stupaca. [1, str.4]

#### <span id="page-9-0"></span> **2.2. Regularnost matrice**

Matrična algebra pruža alate za manipulaciju matričnih jednadžbi i kreiranja raznih korisnih formula na način sličan običnoj algebri s realnim brojevima. Ovo potpoglavlje istražuje matričnu analogiju recipročne ili multiplikativne inverzije, ne nultog broja.

Multiplikativna inverzija broja 5 je 1/5 ili 5-1 . Ova inverzija zadovoljava jednadžbu

$$
5^{-1} \cdot 5 = 1 \ \text{ i } 5 \cdot 5^{-1} = 1.
$$

Generalizacija matrice zahtjeva obje jednadžbe i izbjegava notaciju s kosom linijom(za dijeljenje) jer množenje matrica nije komutativno. Nadalje, potpuna generalizacija je moguća samo ako su uključene matrice kvadratne.

Za matricu **A** s *n* stupaca i *n* redaka (*n* × *n*) kaže se da je inverzna ako postoji *n* × *n* matrica **C** takva da je

$$
CA = I \text{ i } AC = I.
$$

Gdje je  $I = I_n$ ,  $n \times n$  identitet matrice. U ovom slučaju, C je inverzija matrice A. Odnosno, C je jedinstveno određen od **A**, jer da je **B** još jedna inverzija matrice **A**, tada je **B** = **BI** = **B**(**AC**) =  $(BA)C = IC = C$ . Ova jedinstvena inverzija je označena s  $A^{-1}$ , tako da

$$
\mathbf{A}^{-1}\mathbf{A} = \mathbf{I} \quad \text{if} \quad \mathbf{A}\mathbf{A}^{-1} = \mathbf{I}.
$$

Ovdje je jednostavna formula za inverziju  $2 \times 2$  matrice, zajedno s provjerom postoji li uopće inverzija.

$$
\text{Za A} = \begin{bmatrix} a & b \\ c & d \end{bmatrix}. \text{ Ako je } ad - bc \neq 0, \text{ tada je } A^{-1} \text{ inverzna i}
$$
\n
$$
A^{-1} = \frac{1}{ad - bc} \begin{bmatrix} d & -b \\ -c & a \end{bmatrix}
$$
\n
$$
\text{ Ako je } ad - bc = 0, \text{ tada A nema inverznu matricu}
$$

Г

Za vrijednost *ad* – *bc* kaže se da je determinanta matrice **A** i vrijedi:

$$
det \mathbf{A} = ad - bc
$$

Inverzne matrice neophodne su u linearnoj algebri. Uglavnom za algebarske izračune i izvode formula, kao u sljedećem teoremu. [1, str.105]

Ako je  $A^{-1}$  inverzna  $n \times n$  matrica, tada za svaki **b** u  $\mathbb{R}^n$ , jednadžba  $Ax = b$  ima jedinstveno rješenje **x** =  $A^{-1}b$ .

Dokaz teorema : Uzimajući bilo koji **b** u ℝ<sup>n</sup> . Rješenje postoji jer ako se **A** -1**b** zamijeni za **x**, tada  $\mathbf{A}\mathbf{x} = \mathbf{A}(\mathbf{A}^{-1}\mathbf{b}) = (\mathbf{A}\mathbf{A}^{-1})\mathbf{b} = \mathbf{I}\mathbf{b} = \mathbf{b}$ . Dakle  $\mathbf{A}^{-1}\mathbf{b}$  je rješenje. Za dokaz da je rješenje jedinstveno, pokazat će se da ako je **u** bilo koje rješenje, tada **u** dakle mora biti **A** -1**b**. Ako je **Au** = **b**, mogu se pomnožiti obje strane s A<sup>-1</sup> i dobiti

 $A^{-1}Au = A^{-1}b$ ,  $Iu = A^{-1}b$  **i**  $u = A^{-1}b$  [1, str.106]

#### <span id="page-11-0"></span> **3. DETERMINANTA MATRICE**

U potpoglavlju 2.2. spomenuto je da je  $2 \times 2$  matrica inverzna ako i samo ako determinanta nije jednaka nuli. Za pridruživanje ove činjenice na veće matrice, potrebna je definicija determinante za *n* × *n* matrice. Definicija slučaja 3 × 3 otkriva se promatrajući što se događa kada se inverznoj 3 × 3 matrici **A** reducira red.

Uzimajući u obzir **A** = [*a*ij] sa *a*<sup>11</sup> ≠ 0. Množenjem drugog i trećeg retka **A** sa *a*<sup>11</sup> i tada oduzimanjem odgovarajućeg višekratnika prvog reda od druga dva reda, tada se saznaje da je **A** ekvivalentna po redcima sa sljedeće dvije matrice:

$$
\begin{bmatrix} a_{11} & a_{12} & a_{13} \ a_{11}a_{21} & a_{11}a_{22} & a_{11}a_{23} \ a_{11}a_{32} & a_{11}a_{33} \end{bmatrix} \sim \begin{bmatrix} a_{11} & a_{12} & a_{13} \ 0 & a_{11}a_{22} - a_{12}a_{21} & a_{11}a_{23} - a_{13}a_{21} \ 0 & a_{11}a_{32} - a_{12}a_{31} & a_{11}a_{33} - a_{13}a_{31} \end{bmatrix}
$$
(3-1)

Pošto je **A** invertibilna, ili unos- (2, 2) ili unos- (3, 2) u (3-1) nije jednak nuli. Pretpostavka je da unos- (2, 2) nije jednak nuli. Množenjem retka 3 s  $a_{11}a_{22} - a_{12}a_{21}$ , i tada dodavanjem u novi redak 3 −( $a_{11}a_{32}$  −  $a_{12}a_{31}$ )puta red 2. Dobiva se

$$
\begin{bmatrix} a_{11} & a_{12} & a_{13} \ 0 & a_{11}a_{22} - a_{12}a_{21} & a_{11}a_{23} - a_{13}a_{21} \ 0 & 0 & a_{11}\Delta \end{bmatrix}
$$

gdje je:

$$
\Delta = a_{11}a_{22}a_{33} + a_{12}a_{23}a_{31} + a_{13}a_{21}a_{32} - a_{11}a_{23}a_{32} - a_{12}a_{21}a_{33} - a_{13}a_{22}a_{31} \tag{3-2}
$$

Pošto je **A** invertibilna, Δ ne smije biti nula. Δ u (3-2) naziva se determinantom 3 × 3 matrice **A**. Za matricu  $1 \times 1$ , npr.  $A = [a_{11}]$  – definira se *det*  $A = a_{11}$ . Za generalizaciju definicije determinante velikih matrica koristi se 2 × 2 determinanta za preradu 3 × 3 determinante Δ opisane gore. Pošto termini u  $\Delta$  mogu biti grupirani kao  $(a_{11}a_{22}a_{33} - a_{11}a_{23}a_{32})$  –  $(a_{12}a_{21}a_{33} - a_{12}a_{23}a_{31}) + (a_{13}a_{21}a_{32} - a_{13}a_{22}a_{31}),$ 

$$
\Delta = a_{11} \cdot det \begin{bmatrix} a_{22} & a_{23} \\ a_{32} & a_{33} \end{bmatrix} - a_{12} \cdot det \begin{bmatrix} a_{21} & a_{23} \\ a_{31} & a_{33} \end{bmatrix} + a_{13} \cdot det \begin{bmatrix} a_{21} & a_{22} \\ a_{31} & a_{32} \end{bmatrix}
$$

Zbog lakšeg zapisa, piše se

$$
\Delta = a_{11} \cdot det \mathbf{A}_{11} - a_{12} \cdot det \mathbf{A}_{12} + a_{13} \cdot det \mathbf{A}_{13}
$$
 (3-3)

gdje su **A**11, **A**12, i **A**<sup>13</sup> dobiveni iz **A** brisanjem prvog retka i jednog od tri stupca.[3, str. 166] Za bilo koju kvadratnu matricu **A** , neka **A**ij označava podmatricu nastalu brisanjem *i*-tog retka i *j*tog stupca matrice **A**.

Na primjer, ako je

$$
\mathbf{A} = \begin{bmatrix} 1 & -2 & 5 & 0 \\ 2 & 0 & 4 & 1 \\ 3 & 1 & 0 & 7 \\ 0 & 4 & 2 & 0 \end{bmatrix}
$$

tada se **A**<sup>32</sup> dobiva ne gledajući red 3 i stupac 2,

$$
\mathbf{A}_{32} = \begin{bmatrix} 1 & 5 & 0 \\ 2 & 4 & 1 \\ 0 & 2 & 0 \end{bmatrix}
$$

Sada je moguća rekurzivna definicija determinante. Kada je *n* = 3, *det* **A** je definirana korištenjem determinante 2 × 2 podmatrice **A**1j, kao u izrazu (3-3). Kada je *n* = 4, det **A** koristi determinante od 3 × 3 podmatrice **A**1j. Općenito, *n* × *n* determinanta se definira pomoću determinanti od (*n* − 1) × (*n* − 1) podmatrica. .[1, str. 167]

Za  $n \geq 2$ , determinanta  $n \times n$  matrice  $A = [a_{ij}]$  je suma *n* izraza forme  $\pm a_{1j}$  det  $A_{1j}$ , s izmjeničnim predznacima plus i minus, gdje su unosi *a*11, *a*12, … ,*a*1n iz prvog retka matrice **A**. U simbolima,

$$
det \mathbf{A} = a_{11} det \mathbf{A}_{11} - a_{12} det \mathbf{A}_{12} + \dots + (-1)^{1+n} a_{1n} det \mathbf{A}_{1n}
$$

$$
= \sum_{j=1}^{n} (-1)^{1+j} a_{1j} det \mathbf{A}_{1j}. [1, str. 168]
$$

#### <span id="page-12-0"></span> **3.1. Cramerovo pravilo**

Cramerovo pravilo je potrebno u raznim teoretskim izračunima. Na primjer, može se koristiti kod proučavanja kako na rješenje **Ax** = **b** utječe izmjena unosa **b**. Međutim, formula je neučinkovita za ručne izračune, osim za 2 × 2 ili 3 × 3 matrice.

Za bilo koju  $n \times n$  matricu **A** i bilo koji **b** u ℝ<sup>n</sup>, neka je **A**<sub>i</sub>(**b**) matrica dobivena iz **A** zamjenom stupca *i* vektorom **b**. [3]

$$
Ai(b) = [a_1 \dots b \dots a_n]
$$
  
 
$$
\uparrow \dots a_n
$$
  
 
$$
\downarrow
$$
  
 
$$
\text{supac i}
$$

Cramerovo pravilo:

Neka je **A<sup>−1</sup> inverzna** *n* × *n* matrica. Za svaki **b** u ℝ<sup>n</sup> , jedinstveno rješenje **x** od **Ax = b** ima zapis

$$
x_i = \frac{\det A_i(b)}{\det A}, \quad i = 1, 2, \dots, n
$$
 (3-4)

Dokaz: Stupci matrice **A** označavaju se s *a*1, … , *a*<sup>n</sup> i stupci od *n* × *n* identiteta matrice **I** s *e*1, …*e*n. Ako je **Ax = b**, definicija množenja matrica pokazuje da je

$$
A \cdot I_i(x) = A[e_1 \dots x \dots e_n] = [Ae_1 \dots Ax \dots Ae_n]
$$
  
= [a<sub>1</sub> ... **b** ... a<sub>n</sub>] = A<sub>i</sub>(**b**)

Multiplikativnim svojstvom determinanti,

$$
(det A)(det I_i(x)) = det A_i(b)
$$

Druga determinanta od lijevo je jednostavnije xi. Stoga (det A) $x_i = det A_i(\mathbf{b})$ . To potvrđuje izraz (3-4) jer je **A** invertibilna i *det*  $A \neq 0$ . [3]

**Primjer 1.** Riješi sustav pomoću Cramerovog pravila.

$$
3x_1 - 2x_2 = 6
$$

$$
-5x_1 + 4x_2 = 8
$$

Rješenje: Sustav se gleda kao **Ax** *=* **b**. Koristeći notaciju predstavljenu gore,

$$
A = \begin{bmatrix} 3 & -2 \\ -5 & 4 \end{bmatrix}, \quad A_1(b) = \begin{bmatrix} 6 & -2 \\ 8 & 4 \end{bmatrix}, \quad A_2(b) = \begin{bmatrix} 3 & 6 \\ -5 & 8 \end{bmatrix}
$$

Pošto je det **A** = 2, sustav ima jedinstveno rješenje. Prema Cramerovom pravilu,

$$
x_1 = \frac{\det \mathbf{A}_1(\mathbf{b})}{\det \mathbf{A}} = \frac{24 + 16}{2} = 20
$$

$$
x_2 = \frac{\det \mathbf{A}_2(\mathbf{b})}{\det \mathbf{A}} = \frac{24 + 30}{2} = 27
$$

#### <span id="page-14-0"></span> **4. IZRADA WEB APLIKACIJE**

U ovome poglavlju će se detaljno opisati korištene tehnologije koje su potrebne za uspješnu izradu web aplikacije, zatim će se dati uvid u strukturu, pojedine funkcionalnosti aplikacije i sam primjer rada aplikacije.

#### <span id="page-14-1"></span> **4.1. Provedena istraživanja**

Kako bi se što bolje ostvarile pojedine funkcionalnosti web aplikacije te znalo na koji dio izrade se najviše usredotočiti bilo je potrebno provesti istraživanja na drugim sličnim web aplikacijama drugih autora. Neke od aplikacija prema kojima je ova web aplikacija za rješavanje sustava linearnih jednadžbi Cramerovom metodom izrađena su: Matrix RESHISH, OnlineMSchool, Symolab. Prema provedenim istraživanjima jasno je bilo da je korisničko sučelje složeno te da korisnik nije imao nikakve upute što točno ta aplikacija radi, također na pojedinim web aplikacijama unos podataka, odnosno u slučaju rješavanja sustava linearnih jednadžbi, unos proširene matrice linearnog sustava je napravljen s velikom složenošću. Na osnovu toga te funkcionalnosti su dodane u web aplikaciju ovog završnog rada jer ako bi se radilo o korisniku koji ne zna što pojedina matematička metoda radi oni ne bi znali riješiti svoj sustav. U web aplikaciji ovog završnoga rada to nije slučaj jer korisnik ima mogućnost vidjeti što točno aplikacija radi te kako riješiti sustav pritiskom na poveznicu ,,Upute". Zatim sučelje je vrlo jednostavno sa samo 4 gumba koji se nazivaju prema onome što oni rade. Sam unos podataka je vrlo jednostavan jer je korištena HTML tablica u kojoj se uz pojedinu varijablu nalazi njezin naziv. Dakle za sustav linearnih jednadžbi s varijablama  $x_1 ... x_n$  svaka varijabla je prikazana i naznačena gdje se treba unijeti. Isto vrijedi i za slobodne koeficijente odnosno konstante s desne strane jednakosti (b). Za korisnike koji se bave nekakvom vrstom programiranja moguć je i pregled operacija i njihov redoslijed izvršavanja u samoj konzoli preglednika. U provedenim istraživanjima došlo se još do zaključka da za rješavanje sustava korisnik mora pričekati određeno vrijeme, na pojedinim web aplikacijama čak i duže vremena za manje sustave linearnih jednadžbi, a za veće sustave bilo je potrebno čekati čak i po 30 sekundi što uvelike umanjuje broj korisnika koji će koristiti stranicu. Također neke od web aplikacija nad kojima je provedeno istraživanje prilikom računanja sustava dolazi do više preusmjeravanja što može zbuniti korisnika. U web aplikaciji ovog završnog rada nema niti jedno preusmjeravanja, sve se vrši na jednoj stranici, također zbog korištenja bržih algoritama za računanje ostvareno je da korisnik gotovo u trenu riješi svoj sustav linearnih jednadžbi Cramerovom metodom.

#### <span id="page-15-0"></span> **4.2. Korištene tehnologije**

Potpoglavlje korištene tehnologije prikazat će osnovne pojmove tehnologija koje su korištene za izradu web aplikacije za rješavanje sustava linearnih jednadžbi Cramerovom metodom.

#### <span id="page-15-1"></span>**4.2.1 HTML**

HTML (eng*. HyperText Markup Language*) predstavlja dio stranice koji se prikazuje korisniku. Jezik je dizajnirao britanski znanstvenik Sir Tim Berners-Lee tijekom 1990-ih. HTML se implementira preko oznaka, prikazujući naslove, odlomke i tablice.[4]

HTML dokument također se sastoji od oznake koja predstavlja element poveznice, sidro(eng. *anchors*)<a href="https://www.ferit.unios.hr/2021/">FERIT</a> gdje citirani niz predstavlja URL(eng. *universal resource locator* ) na koji ta poveznica vodi, a tekst nakon njega predstavlja prikaz u web pregledniku, podvučen kako bi prikazao da je poveznica na drugu stranicu. Novija izdanja HTML-a omogućuju dodavanje slika, videozapisa i audio zapisa na web stranicu. Tablicom 4.1 prikazane su najčešće korištene oznake HTML-a. U početcima web programiranja stranice su se sastojale isključivo od HTML datoteka, koje su svojim kodom organizirale prikazani sadržaj web stranice. Na zahtjev web dizajnera da se HTML ne koristi i za oblikovanje estetike stranice razvijen je CSS standard, koji omogućuje razdvajanje informacije i njenog izgleda. [5] U samoj izradi web aplikacije za rješavanje sustava linearnih jednadžbi Cramerovom metodom, prikazane su standardne tehnike korištenja raznih oznaka HTML-a. U radu je korištena verzija HTML5.

| $<$ !DOCTYPE>                                | Definira tip dokumenta                             |
|----------------------------------------------|----------------------------------------------------|
| $\langle$ a $\rangle$                        | Definira hipervezu                                 |
| <article></article>                          | Definira artikl dokumenta                          |
|                                              | Definira masni tekst                               |
| $<$ body $>$                                 | Definira tijelo/sadržaj dokumenta                  |
| <br>str                                      | Definira prijelom jednog retka                     |
| <button></button>                            | Definira gumb koji može biti pritisnut             |
| $\langle$ div $\rangle$                      | Definira pojedine odjeljke u dokumentu             |
| $<$ footer $>$                               | Definira podnožje dokumenta                        |
| $<$ form $>$                                 | Definira HTML formu za korisnički unos             |
| $\langle h1 \rangle$ do $\langle h6 \rangle$ | Definira HTML zaglavlja odjeljaka                  |
| <header></header>                            | Definira zaglavlje dokumenta                       |
| $\langle \text{img} \rangle$                 | Definira sliku                                     |
| $\langle$ input $\rangle$                    | Definira kontrolu za unos                          |
| $<$ nav $>$                                  | Definira navigacijske poveznice(npr. Home, Login.) |
| $\langle$ script $\rangle$                   | Definira skriptu                                   |
| <table></table>                              | Definira tablicu                                   |
| $<$ tr $>$                                   | Definira red tablice                               |
| $<$ td $>$                                   | Definira ćeliju tablice                            |

**Tablica 4.1** *Prikaz najčešće korištenih oznaka HTML-a*[6]

#### <span id="page-17-0"></span> **4.2.2 CSS**

CSS (eng. *Cascading Style Sheets*) je nastao 1994. godine. Izmislio ga je Håkon Wium Lie dok je radio s Tim Berners-Lee-om. Motivacija za kreiranjem CSS-a je bila ta da se omogući sustav stiliziranja informacije i izolira proces stiliziranja informacije od njenog sadržaja. CSS omogućuje oblikovanje slika i animacija. Korisniku web stranice prvo što zapne za oko jest izgled i animacije web stranice. CSS također omogućuje kreiranje responzivnog dizajna.

Responzivnost dizajna predstavlja kvalitetu prikazivanja sadržaja na ekranima različitih veličina. Gotovo svaki web preglednik drugačije učitava CSS.[7] CSS ima velik broj prednosti. Njime je uvelike olakšano održavanje web stranice.. Nedostatci CSS-a su najviše nedostaci u kompatibilnosti s prethodnim izdanjima, odnosno razlike u prikazu web stranice kod starijih preglednika koji se još uvijek upotrebljavaju. [8] Slikom 4.1. prikazana je sintaksa CSS-a.

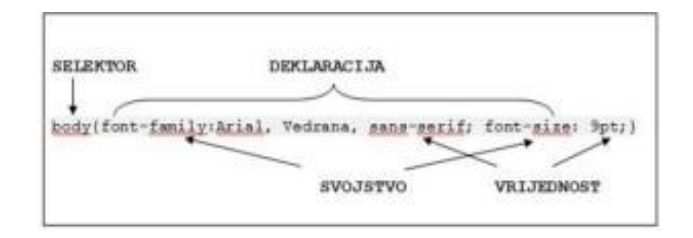

**Slika 4.1.** *Prikaz sintakse CSS-a* [8]

#### <span id="page-17-1"></span>**4.2.3. JavaScript**

JavaScript je skriptni programski jezik koji se izvršava u web pregledniku korisnika. Zajedno s HTML-om i CSS-om, JavaScript je jedan od tri glavna dijela www-a(eng. *World Wide Web*). JavaScript omogućuje interaktivnost web stranice te je ujedno zbog toga i jedan od glavnih dijelova web aplikacije. Većina web stranica ga koristi i gotovo svi veliki web preglednici su omogućili njegovu izvedbu.[9] JavaScript kod unosi se izravno u HTML dokument i pruža dinamičnost web stranice. Osnovna podjela JavaScript biblioteka jest:

- DOM (eng. *Document Object Model*) pristup i manipulacija sadržajem web-stranice
- jednostavnije i brže programiranje zbog već ugrađenih funkcionalnosti
- proširivanje funkcionalnosti stranica pomoću gotovih komponenti. [10]

#### <span id="page-18-0"></span> **4.2.4. PHP**

PHP(eng. *Hypertext Preprocessor*) je programski jezik koji se izvršava na serveru. Najčešće je korišten u svrhe upravljanja bazom podataka. [11] U izradi web aplikacije za rješavanje sustava Cramerovom metodom korišten je samo u svrhe inicijalizacije početnih vrijednosti. Nema povezanosti s bazom podataka. Slikom 4.2. prikazana je osnovna sintaksa PHP-a.

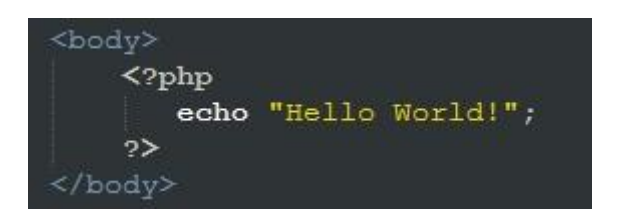

**Slika 4.2.** *Osnovna sintaksa PHP-a*

#### <span id="page-18-1"></span> **4.3. Opis aplikacije**

U ovome potpoglavlju dati će se uvid u sve stavke web aplikacije, dakle njezina struktura, izvedba i izgled. Slikom 4.3. prikazana je struktura datoteka web aplikacije. Bitne datoteke su index.php koja predstavlja početnu stranicu kada se pristupi web aplikaciji, script1.js i script2.js koje predstavljaju JavaScript-e, te style.css datoteka koja predstavlja CSS datoteku u kojoj se nalaze oznake za definiranje stila pojedinih elemenata.

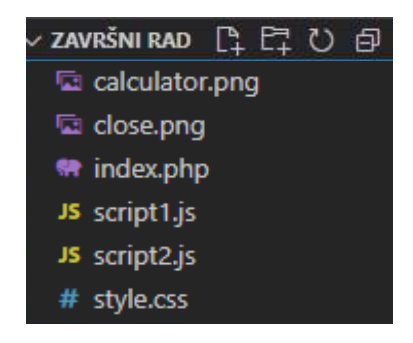

**Slika 4.3.** *Prikaz strukture datoteka web aplikacije za rješavanje sustava linearnih jednadžbi Cramerovom metodom*

Početna i ujedno jedina stranica web aplikacije prikazana je slikom 4.4. Glavna primjena web aplikacije je na što jednostavniji način omogućiti korisniku rješavanje zadanog sustava linearnih jednadžbi Cramerovom metodom. Korisniku je prikazana početna matrica 2 x 3 dimenzija. Zatim

korisnik ima mogućnost odabira broja nepoznanica. Najveći broj nepoznanica koji web aplikacija može riješiti jest 100.

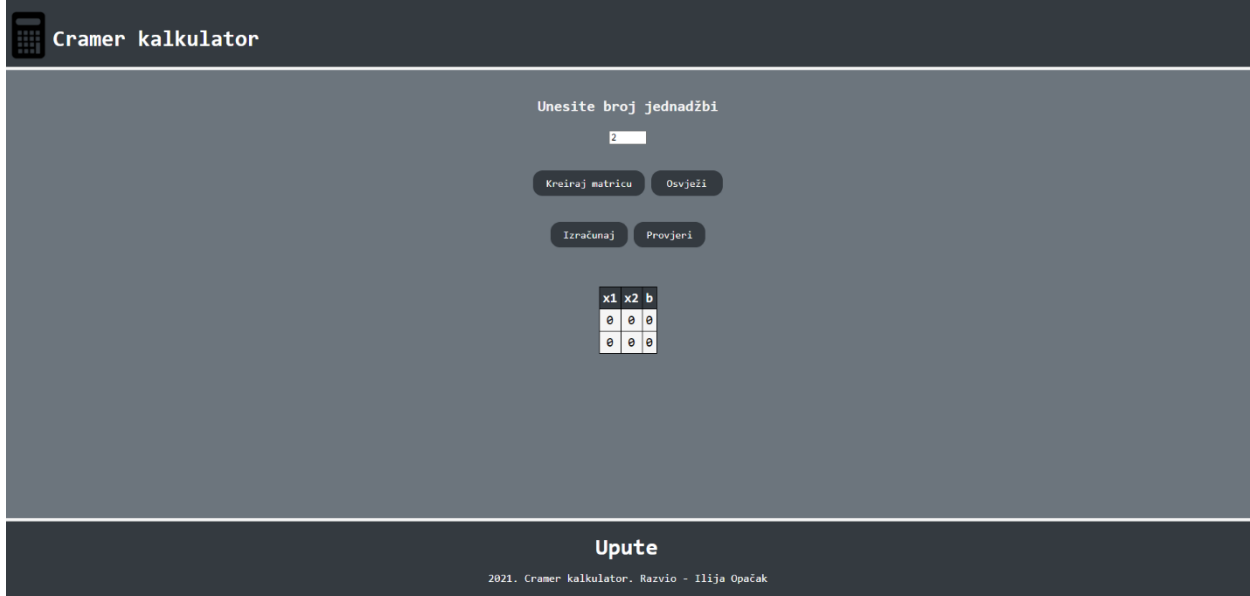

**Slika 4.4.** *Početna stranica web aplikacije za rješavanje sustava linearnih jednadžbi Cramerovom metodom* 

Nakon što korisnik unese određeni broj nepoznanica te klikne gumb ,,*Kreiraj matricu*" broj *n* postaje vrijednost koju je korisnik postavio. Slikom 4.5. prikazan je kod koji prihvaća korisničke podatke.

```
Unesite broj jednadžbi
<form action="" method="POST">
  <br>
     <input type="number" name="nepoznanice" id="n" value="2" min"2" 
max="100">
  <br><br>
     <input type="submit" name="submit" value="Kreiraj matricu" 
class="button">
     <input OnClick="window.location.reload();" value="Osvježi" 
     class="button" style="width:70px;">
</form>
```
**Slika 4.5.** *Prihvaćanje korisničkog unosa* 

Za prikaz matrice korištena je oznaka <table> koja definira tablicu te oznaka <tr> koja definira redak tablice i <td> koja definira svaku ćeliju tablice. Ovisno o broju *n* koji je korisnik upisao(Slika 4.5)*,* tablica se mijenja pomoću for petlje kreirane programskim jezikom PHP. Kod generiranja tablice vidljiv je na slici 4.6.

```
<?php
$nepoznanice=2;
if(isset($_POST['submit']))
{
      $nepoznanice = $_POST['nepoznanice'];
      //echo "clicked";
}
?>
<table id="example">
      <thead>
             \langle \text{tr} \rangle<?php for($i=1;$i<=$nepoznanice;$i++){?><th>x<?php echo $i;?></th>
             <th>b</th>
             \langle/tr>
      </thead>
      <tbody>
             <?php for($i=0;$i<=$nepoznanice-1;$i++){?>
                    \langle \text{tr} \rangle<?php for($j=0;$j<=$nepoznanice-1;$j++){?>
                    <td>0<?php }?></td>
                    <td>0<?php }?></td>
                    \langle/tr>
      </tbody>
</table>
```
**Slika 4.6.** *Generiranje tablice(matrice)*

Kako bi korisnik mogao riješiti sustav linearnih jednadžbi potrebno mu je omogućiti unos koeficijenata u matricu. To je ostvareno pomoću skripte koja radi tako da ako je korisnik izmijenio sadržaj ćelije i pritisnuo tipku ,,*Enter*" ili pritisnuo pokazivačem negdje izvan izmijenjene ćelije nova vrijednost se pohranjuje na indeksu odabrane ćelije. Slikama 4.7. i 4.8. prikazana je skripta pomoću koje je ostvareno popunjavanje koeficijenata matrice.

```
//Skripta za postavljanje jednadžbi u matricu
var table = document.getElementById('example');
var nepoznanice = document.getElementById("n");
var cells= table.getElementByTagName('td');
for(var i=0; i \lecells.lenght; i++){
Cells[i].onClick = function(){
      If(this.hasAttribute('data-clicked'))
      {
           return;
      }
      this.setAttribute('data-clicked', 'yes');
      this.setAttribute('data-number', this.innerHTML);
      var input = document.createElement('input');
      input.setAttribute('type','number');
      input.value = this.innerHTML;
      input.style.width = this.offsetWidth - (this.clientLeft * 2)+"px";
      input.style.height = this.offsetHeight - (this.clientTop * 2)+"px";
      input.style.border = "0px";
      input.style.fontFamily = "inherit";
      input.style.fontSize = "inherit";
      input.style.textAlign = "inherit";
      input.setyle-backgroundColor = "LightGoldenRodYellow"input.onblur = function()
      {
      var td = input.parentElement;
     var orig text = input.parentElement.getAttribute('data-number');
      var current text = this.value;
      }
```
**Slika 4.7.** *Popunjavanje matrice*

```
input.onblur = function()
{
var td = input.parentElement;
var orig text = input.parentElement.getAttribute('data-number');
var current text = this.value;
if(orig_text !=current_text)
{
      td.removeAttribute('data-clicked');
      td.removeAttribute('data-number');
      td.innerHTML = current text;td.style.cssText = 'padding: 5px';
      console.log(orig text + 'is Changed to'+current text);
}else
{
      td.removeAttribute('data-clicked');
      td.removeAttribute('data-number');
      td.innerHTML = orig_text;
      td.style.cssText = 'padding:5px';
      console.log('No changes made');;
}
input.onkeypress = function(){
      if(event.keyCode == 13)
      {
            this.blur();
      }
}
this.innerHTML = '';
this.style.cssText='padding:0px 0px';
this.append(input);
this.firstElementChild.select();
```
**Slika 4.8.** *Popunjavanje matrice* 

}}

Nakon što je korisnik izmijenio matricu prema svojim jednadžbama i pritisnuo gumb ,,I*zračunaj*" poziva se nova skripta čija je funkcionalnost da odvoji ćelije koje sadrže slobodne koeficijente(**b**) od ćelija kvadratne matrice( $x_1, x_2, \ldots, x_i$ ). Ta funkcionalnost mora se implementirati kako bi Cramerov algoritam mogao doći do rješenja jer algoritam se zasniva na zamjeni i-tog stupca glavne matrice (*x*1,*x*2,…,*x*i) vektorom rješenja(**b**). Tražena funkcionalnost ostvarena je tako da for petlja prolazi kroz svaki red matrice i posljednji element svakoga reda pohranjuje u novu varijablu. Zatim kako bi se odvojila glavna matrica korištena je JavaScript metoda ,,*splice"* koja uklanja posljednji stupac zadane matrice. Zatim se tako dobivene varijable prosljeđuju do funkcije ,,*cramersRule*". Slikom 4.8. prikazan je poziv na funkciju, a slikom 4.9. prikazana je funkcija.

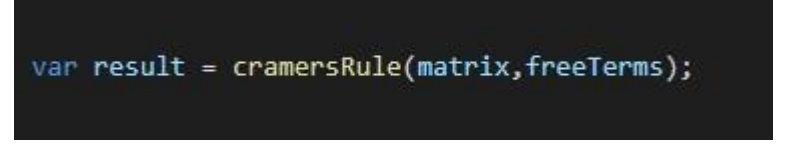

**Slika 4.8.** *Poziv funkcije Cramerovo pravilo*

```
function cramersRule(matrix, freeTerms)
{
      var det=detr(matrix),
            returnArray = [],
            i,
            tmpMatrix;
      for(i=0;i<matrix[0].lenght; i++)
      {
            var tmpMatrix = insertInTerms(matrix, freeTerms, i)
            returnArray.push(detr(tmpMatrix)/det)
      }
      return returnArray;
}
```
**Slika 4.9.** *Funkcija Cramerovo pravilo* 

#### <span id="page-24-0"></span> **4.4. Rješenje i performanse algoritma**

Performansa algoritma predstavlja predviđanje resursa koji su potrebni algoritmu za izvršenje njegove zadaće. Mjerenje performanse algoritma najčešće se prikazuje pomoću veliko *O*  notacije(eng. *Big O Notation*). Velika *O* notacija je matematička notacija koja opisuje ograničavajuće ponašanje funkcije kada argument teži određenoj vrijednosti ili beskonačnosti. Cramerov algoritam je vrlo neefikasan, s vremenskom složenosti *O*(n! × n) ,zbog algoritma koji izračunava determinantu, i velikom *O* notacijom *O*(n<sup>4</sup> ).[12] Zbog poboljšanja performansi posuđen je i korišten drugačiji pristup računanja determinante matrice. Funkcija je prikazana slikom 4.10. Funkcija je prilagođena i posuđena od numericjs biblioteke.[13,14]

```
function detr(m){
      var ret=1,
             k,
             A=clone(m),
             n=m[0].lenght,
             alpha;
for(var j=0; j < n-1; j++){
      k=j;for(i=j+1;i\leq n;i++)\{ if(Math.abs(A[i][j])) > math.abs(A[k][j]))\} \{k=i,j\}if(k! == j) {
      temp = A[k]; A[k] = A[j]; A[j]=temp;
      ret *=-1;Aj = A[j];for(i=j+1;i\leq n;i++) {Ai = A[i]; alpha = Ai[j]/Aj[j];
      for(k=j+1; k< n-1; k+=2){
            k1 = k+1;Ai[k] -=Aj[k]*alpha; 
            Ai[k1] -= Aj[k1]*alpha;if(Aj[j] == 0) { return 0; }ret*=Aj[j];return Math.round(ret*A[j][j]*100)/100;"<br>"}
```
**Slika 4.10.** *Funkcija određivanja determinante matrice* 

U poglavlju 2. spomenuto je da sustavi linearnih jednadžbi mogu biti bez rješenja, s beskonačno mnogo rješenja ili s točno jednim rješenjem. Cramerov algoritam može vratiti rezultat ako se radi o sustavu s točno jednim rješenjem. Prema tome potrebno je implementirati uvjete koji će korisniku prikazati rješenje njegovog sustava. Postavljeni su uvjeti da ako je rješenje neodređeno(eng*. indeterminated*) korisnik dobiva poruku kako njegov sustav nema rješenja.

Zatim je postavljen uvjet da ako prvi uvjet nije zadovoljen i determinanta matrice je jednaka broju nula, sustav linearnih jednadžbi ima beskonačno mnogo rješenja. Nakon toga je potrebno postaviti dodatne uvjete koji će u slučaju greške sustava korisniku vratiti poruku o neuspjehu. To je ostvareno preko ako uvjeta, dakle ako korisnik nije unio slobodne koeficijente ili ako nije popunio matricu na pravilan način, npr. postavio sve vrijednosti ćelija 0, tada dobiva poruku da izmijeni navedeno. Slikama 4.11. i 4.12. prikazane su poruke koje aplikacija prikazuje ako se radi o sustavu s beskonačno mnogo i sustavu bez rješenja.

> Na web-lokaciji www.etfos.unios.hr navodi se sljedeće Determinanta matrice je jednaka 0. Vaš sustav nema rješenja!

**Slika 4.11.** *Slučaj kada sustav nema rješenja*

U redu

U redu

Na web-lokaciji www.etfos.unios.hr navodi se sljedeće Determinanta matrice je jednaka 0. Vaš sustav ima beskonačno mnogo rješenja!

**Slika 4.12.** *Slučaj kada sustav ima beskonačno mnogo rješenja* 

**Primjer 2.** Riješi sustav pomoću web aplikacije za rješavanje sustava linearnih jednadžbi Cramerovom metodom.

```
3x_1 - 2x_2 = 6-5x_1 + 4x_2 = 8
```
Najprije je potrebno pročitati upute koje se prikazuju klikom na gumb ,,*Upute*". Upute su prikazane slikom 4.13.

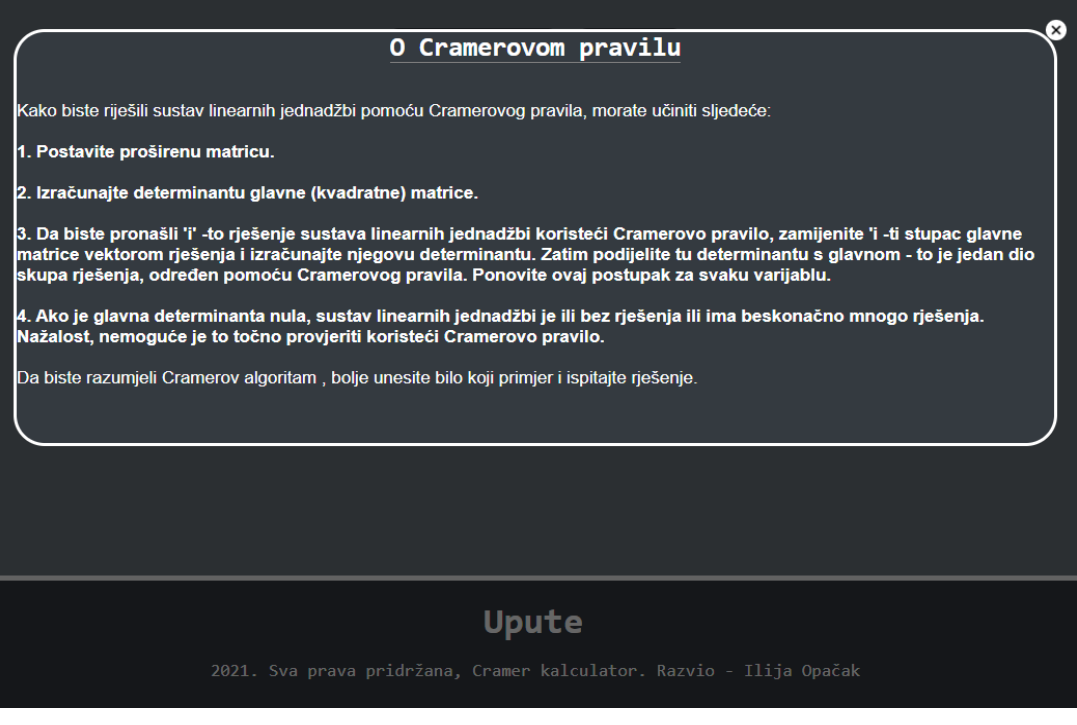

**Slika 4.13.** *Prikaz uputa web aplikacije*

Prema uputama najprije je potrebno unijeti sustav jednadžbi u ćelije te pokrenuti aplikaciju pritiskom na gumb ,,*Izračunaj*". Sam rezultat i prikaz unesenog sustava linearnih jednadžbi vidljiv je na slici 4.14.

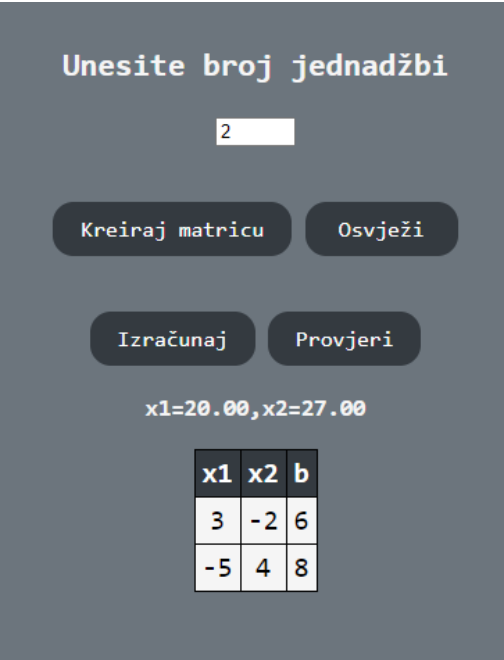

**Slika 4.14.** Prikaz rješenja primjera 2.

## <span id="page-27-0"></span> **5. ZAKLJUČAK**

Tema ovog završnog rada je analizirati sustave linearnih jednadžbi odnosno njihov način rješavanja te na osnovu dobivenih rezultata izraditi web aplikaciju koja će rješavati sustave linearnih jednadžbi Cramerovom metodom. U sklopu rada prikazane su web tehnologije koje su korištene za izradu web aplikacije koja rješava linearne sustave Cramerovom metodom. Web tehnologije HTML, CSS i PHP koriste se za prikaz web aplikacije te generiranje matrice. JavaScript se koristi za pozadinski dio aplikacije, dakle računanje danog sustava. GitHub i suradnja fakulteta se koriste za dostupnost web aplikacije na internetu, GitHub za postavljanje datoteka u online repozitoriji, a FERIT za postavljanje same aplikacije na internet koja je svima dostupna.

Gotovo svaka situacija u kojoj je nepoznata količina mogu se primijeniti linearne jednadžbe. Linearni sustavi omogućuju znanstvenicima opis veza između dvije varijable iz fizičkog svijeta, kreiranje pretpostavki i računanja omjera. Cramerovo pravilo omogućava kreiranje raznih teoretskih izračuna, npr. kod električnih sustava.

Autorov zaključak je da iako je Cramerova metoda vrlo neefikasna za veće izračune, uz pravilna proširenja koja omogućuju web tehnologije mogu se postići rezultati na vrlo brz i efikasan način.

#### <span id="page-28-0"></span> **LITERATURA**

- [1] D.C. Lay, 5th Edition Linear Algebra and Its Applications, Maryland, United States, PEARSON 2016.
- [2] Mathisfun [\(https://www.mathsisfun.com/\)](https://www.mathsisfun.com/) , pristupljeno: 05.07.2021.
- [3] Boundless-algebr[a\(](file:///C:/Users/Ilija/Downloads/()[https://courses.lumenlearning.com/boundless-algebra/\),](https://courses.lumenlearning.com/boundless-algebra/) pristupljeno: 05.07.2021.
- [4] Britannica [\(https://www.britannica.com/technology/HTML\),](https://www.britannica.com/technology/HTML) pristupljeno: 11.09.2021.
- [5] B. Košak, M. Tomiša, M, Čačić, Statičko i dinamičko upravljanje web sadržajem, Tehnički glasnik, No. 1, Vol. 9, pp. 77-83, 2015.
- [6] W3Schools[\(https://www.w3schools.com/TAGS/default.ASP\),](https://www.w3schools.com/TAGS/default.ASP) pristupljeno: 11.09.2021.
- [7] GeeksForGeeks[\(https://www.geeksforgeeks.org/interesting-facts-about-css/\),](https://www.geeksforgeeks.org/interesting-facts-about-css/) pristupljeno: 11.09.2021.
- [8] S. V. Štajdohar, M. Tomiša, D. Valdec, Oblikovanje web stranice primjenom CSS-a 3, Tehnički glasnik, No.4, Vol 7., pp. 399-404, 2013.
- [9] GeeksForGeek[s\(](file:///C:/Users/Ilija/Downloads/()[https://www.geeksforgeeks.org/interesting-facts-about-javascript/\),](https://www.geeksforgeeks.org/interesting-facts-about-javascript/) pristupljeno: 12.09.2021.
- [10] V. Harmadi, M. Kaluža, D. Liverić: Usporedba tehnologija prikaza animacija u različitim web-preglednicima, Zbornik Veleučilišta u Rijeci, No. 1, Vol. 2, pp. 197-214, 2014.
- [11] PHP [\(https://www.php.net/\),](https://www.php.net/) pristupljeno: 12.09.2021.
- [12] Wikipedia [\(https://en.wikipedia.org/wiki/Big\\_O\\_notation\),](https://en.wikipedia.org/wiki/Big_O_notation) pristupljeno: 12.09.2021.
- [13] Numericjs [\(http://www.numericjs.com/\)](http://www.numericjs.com/), pristupljeno: 12.09.2021.
- [14] RosettaCode [\(https://rosettacode.org/wiki/Rosetta\\_Code\)](https://rosettacode.org/wiki/Rosetta_Code), pristupljeno: 12.09.2021.

## <span id="page-29-0"></span> **SAŽETAK**

Cilj ovoga završnog rada je istražiti sustave linearnih jednadžbi te njihove korake rješavanja i implementacija rezultata istraživanja u obliku kreiranja web aplikacije koja rješava sustave linearnih jednadžbi Cramerovom metodom. HTML,CSS, PHP i JavaScript su web tehnologije koje su korištene za izradu web aplikacije. Najveću ulogu igra JavaScript koji je korišten za kreiranje temeljnih algoritama poput Cramerovog algoritma i algoritma za izračun determinante matrice. Za prikaz web aplikacije korišteni su HTML, CSS i PHP. Također je u radu prikazan primjer rada funkcionalne web aplikacije. Web aplikacija je dostupna na poveznici: <http://www.etfos.unios.hr/~ilija.opacak/>

**Ključne riječi:** sustavi linearnih jednadžbi, web tehnologije, Cramerova metoda

#### <span id="page-29-1"></span> **ABSTRACT**

### CREATION OF WEB APPLICATION THAT SOLVES SYSTEMS OF LINEAR EQUATIONS BY CRAMER'S METHOD

The aim of this thesis is to research systems of linear equations and their steps of solving, and then implementing research results in the form of creating a web application that solves systems of linear equations by Cramer's method. HTML, CSS, PHP and JavaScript are web technologies used to create this web application. The biggest role is played by JavaScript, which was used to create base algorithms such as Cramer's algorithm and the algorithm for calculating the determinant of the matrix. HTML,CSS and PHP were used to display the web application. An example of functional web application is also presented in this paper. Web application is available on this link:<http://www.etfos.unios.hr/~ilija.opacak/>

**Keywords:** systems of linear equations, web technologies, Cramer's method

## <span id="page-30-0"></span>**ŽIVOTOPIS**

Ilija Opačak rođen 18.siječnja.2000. godine, u Slavonskome Brodu. Završio osnovno obrazovanje 2014. godine u Osnovnoj školi ''Viktor Car Emin'' , Donji Andrijevci. Nastavio obrazovanje u Tehničkoj školi Slavonski Brod, smjer računalni tehničar za strojarstvo. Srednju školu je završio 2018. godine te iste upisao stručni studiji računarstva na fakultetu elektrotehnike računarstva i informacijskih tehnologija Osijek. Istraživanja su izvedena tijekom 2021. godine.

(potpis studenta/ice)

## <span id="page-31-0"></span> **PRILOG 1 – REPOZITORIJI NA GITHUB-u**

Kompletan programski kod dostupan je na ovoj [POVEZNICI](https://github.com/dontpanic-ilija/Cramer-Calculator)

## <span id="page-31-1"></span> **PRILOG 2 – WEB APLIKACIJA**

Web aplikacija je dostupna na ovoj [POVEZNICI](http://www.etfos.unios.hr/~ilija.opacak/)